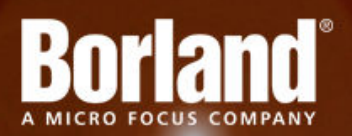

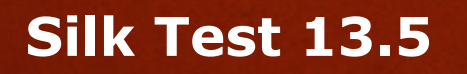

# Release Notes

**Micro Focus 575 Anton Blvd., Suite 510 Costa Mesa, CA 92626**

**Copyright © 2012 Micro Focus. All rights reserved. Portions Copyright © 1992-2009 Borland Software Corporation (a Micro Focus company).**

**MICRO FOCUS, the Micro Focus logo, and Micro Focus product names are trademarks or registered trademarks of Micro Focus IP Development Limited or its subsidiaries or affiliated companies in the United States, United Kingdom, and other countries.**

**BORLAND, the Borland logo, and Borland product names are trademarks or registered trademarks of Borland Software Corporation or its subsidiaries or affiliated companies in the United States, United Kingdom, and other countries.**

**All other marks are the property of their respective owners.**

**2012-12-10**

## **Contents**

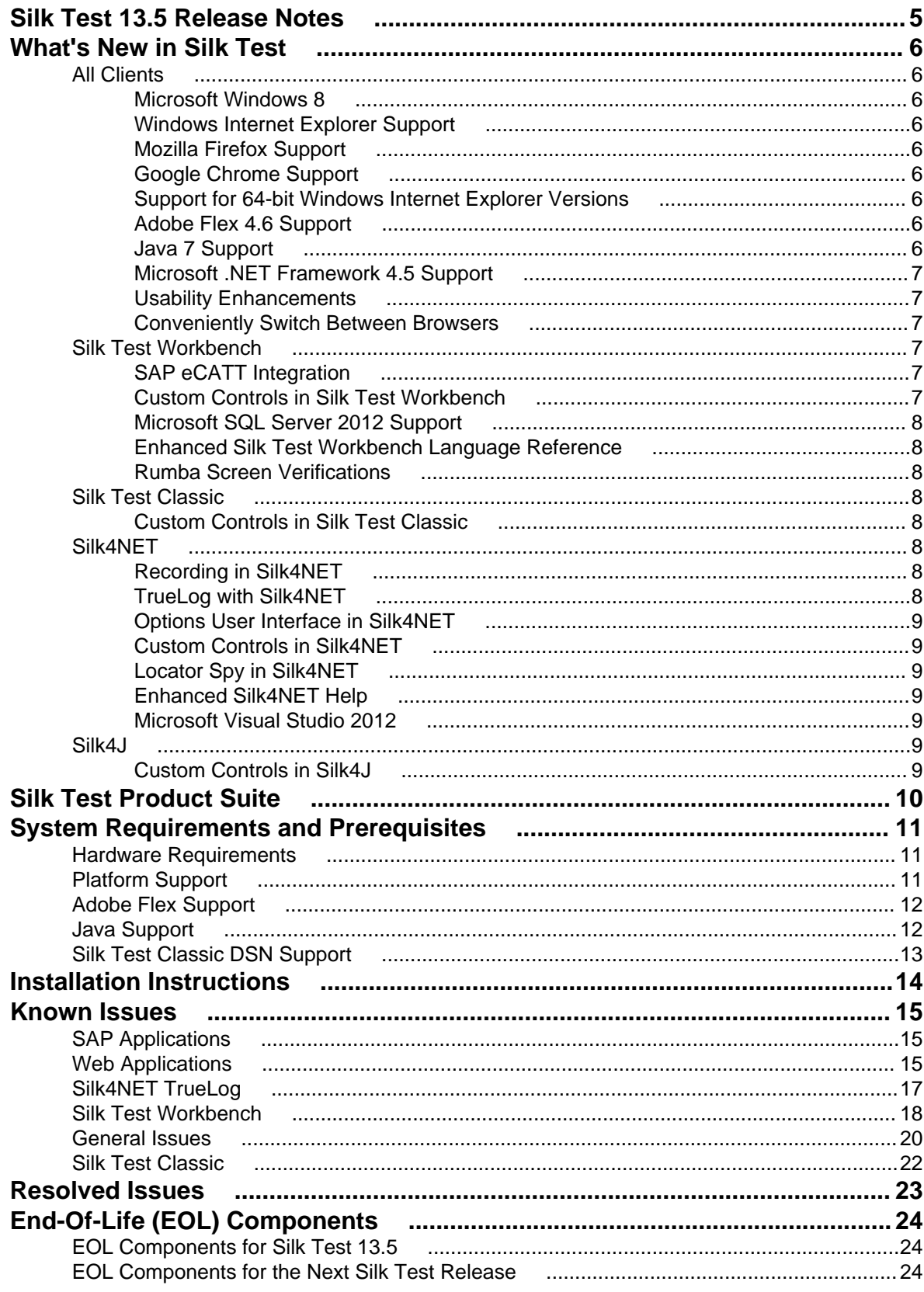

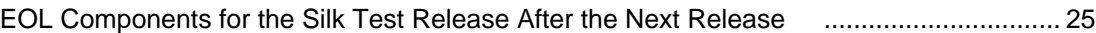

## <span id="page-4-0"></span>**Silk Test 13.5 Release Notes**

#### **October 2012**

This file contains important information that might not appear in the Help. Read this file in its entirety.

For information about installation and licensing issues, refer to the *[Silk Test Installation Guide](http://supportline.microfocus.com/Documentation/books/ASQ/SilkTest/135/en/SilkTest_InstallGuide.pdf)*.

For the latest version of this document, see *[http://supportline.microfocus.com/Documentation/books/ASQ/](http://supportline.microfocus.com/Documentation/books/ASQ/SilkTest/135/en/SilkTest_ReleaseNotes.pdf) [SilkTest/135/en/SilkTest\\_ReleaseNotes.pdf](http://supportline.microfocus.com/Documentation/books/ASQ/SilkTest/135/en/SilkTest_ReleaseNotes.pdf)*.

Navigate to *[supportline.microfocus.com](http://supportline.microfocus.com)* for further assistance from Customer Care.

# <span id="page-5-0"></span>**What's New in Silk Test**

This section lists the significant enhancements and changes that were made for Silk Test. Silk Test 13.5 supports the following features:

### **All Clients**

The following features are new for all clients:

### **Microsoft Windows 8**

You can now test your applications with Silk Test in Microsoft Windows 8.

**Note:** Metro apps are not supported.

### **Windows Internet Explorer Support**

Silk Test now includes recording and playback support for applications running in:

• Windows Internet Explorer 10

## **Mozilla Firefox Support**

Silk Test now includes playback support for applications running in:

- Mozilla Firefox 12
- Mozilla Firefox 13
- Mozilla Firefox 14

## **Google Chrome Support**

Silk Test now includes playback support for applications running in:

- Google Chrome 19
- Google Chrome 20
- Google Chrome 21

### **Support for 64-bit Windows Internet Explorer Versions**

Silk Test now supports 64-bit versions of Windows Internet Explorer.

### **Adobe Flex 4.6 Support**

Silk Test now supports Adobe Flex 4.6 applications.

## **Java 7 Support**

Silk Test now supports Java 7 for the Open Agent.

### <span id="page-6-0"></span>**Microsoft .NET Framework 4.5 Support**

Silk Test now supports applications developed in or running on Microsoft .NET Framework 4.5.

### **Usability Enhancements**

#### **Silk Test now only displays the properties of visible UI elements for Windows Internet Explorer**

The IsVisible function, which tests which objects are not hidden, now uses the properties returned by the currentStyle interface instead of the style interface. Silk Test no longer finds properties for elements that are invisible. This increases the performance of Silk Test when you are testing Web pages with many elements in Windows Internet Explorer. If you have scripts that are dependant on the of the previous behavior, set the OPT\_COMPATIBILITY option to 13 to enable the behavior of Silk Test 13.0.

#### **Enhanced text field recognition**

Silk Test now recognizes a text field in Windows Forms as a text field, and no longer as a combo box. If you have scripts that are dependant on the of the previous behavior, set the OPT\_COMPATIBILITY option to 13 to enable the behavior of Silk Test 13.0.

#### **Enhanced Support for Custom Drawn Menu Items**

Silk Test now provides enhanced support for custom drawn menu items. In previous versions of Silk Test, Silk Test would have recorded a custom drawn menu item with a locator similar to the following:

/FormsWindow[@caption='Text Menu']//MenuItem[1]

With Silk Test 13.5, Silk Test records the following enhanced locator for the same custom drawn menu item:

/FormsWindow[@caption='Text Menu']//MenuItem[@caption='Courier New']

The second locator is easier to read, because it includes the caption attribute of the menu item, @caption='Courier New' instead of an index. The new locator is also easier to reuse, because you do not have to worry about whether the indexing will change.

### **Conveniently Switch Between Browsers**

For tests that use the Web, a new setting has been added to the application configuration allowing you to easily select which of your installed browsers you would like to use to replay a test.

### **Silk Test Workbench**

The following features are new for Silk Test Workbench:

### **SAP eCATT Integration**

Silk Test Workbench integrates with SAP eCATT to provide SAP users with full testing support for products based on HTML technology. When using Silk Test Workbench within the eCATT user interface, Silk Test Workbench assets are retrieved and stored together with the eCATT tests in the SAP/R3 database.

### **Custom Controls in Silk Test Workbench**

You can now create custom classes for custom controls for which Silk Test Workbench does not offer any dedicated support. Creating custom classes offers the following advantages:

- <span id="page-7-0"></span>• Better locators for VB.NET scripts and visual tests.
- You can expose the underlying properties and methods that are available for the custom control.
- An easy way to write reusable code for the interaction with the custom control.

### **Microsoft SQL Server 2012 Support**

Silk Test Workbench now supports Microsoft SQL Server 2012.

### **Enhanced Silk Test Workbench Language Reference**

The Silk Test Workbench language reference now provides additional functionality to further assist you in finding the information you require to write reliable, maintainable, and comprehensive tests.

### **Rumba Screen Verifications**

You can now manually or automatically insert screen verifications when testing against Rumba applications.

### **Silk Test Classic**

The following features are new for Silk Test Classic:

### **Custom Controls in Silk Test Classic**

You can now create custom classes for custom controls for which Silk Test Classic does not offer any dedicated support. Creating custom classes offers the following advantages:

- Better locators for 4Test scripts.
- You can expose the underlying properties and methods that are available for the custom control.
- An easy way to write reusable code for the interaction with the custom control.

### **Silk4NET**

The following features are new for Silk4NET:

## **Recording in Silk4NET**

You can now record Silk4NET tests in Visual Studio without starting the Silk Test Recorder. When you create a new Silk4NET project or when you add a new Silk4NET test to an existing Silk4NET project in Visual Studio, you can select to record the test. The recorded tests are now automatically parsed into a new script file when you finish recording.

## **TrueLog with Silk4NET**

When you are working with Silk4NET, you can now use TrueLog to create visual execution logs during the execution of Silk4NET tests. The TrueLog file is created in the working directory of the process that executed the Silk4NET tests. When the Silk4NET test execution is complete, the new **Playback Complete** dialog box opens, and you can choose to review the TrueLog for the completed test.

## <span id="page-8-0"></span>**Options User Interface in Silk4NET**

You can now set the options for Silk4NET projects in Visual Studio. For example, you can set the base state for the application under test, the application configuration, and other options. All options for a Silk4NET are stored in a project-specific configuration file.

### **Custom Controls in Silk4NET**

You can now create custom classes for custom controls for which Silk4NET does not offer any dedicated support. Creating custom classes offers the following advantages:

- Better locators for VB .NET and C# scripts.
- You can expose the underlying properties and methods that are available for the custom control.
- An easy way to write reusable code for the interaction with the custom control.

## **Locator Spy in Silk4NET**

You can now use the **Locator Spy** in Silk4NET to capture the locators of the controls in your application. You can then paste the captured locators into your test scripts. Additionally, you can manually edit the attributes of the locators in your test scripts and validate the changes in the **Locator Spy**. By using the **Locator Spy**, you ensure that the locators in your test methods are valid.

## **Enhanced Silk4NET Help**

The *Silk4NET Help* now provides additional information to better assist you in testing the functionality of your applications. The following enhancements have been added to the *Silk4NET Help*:

- A language reference has been added to the Help. This reference describes the classes and methods in Visual Basic .NET and Visual C# that you can use to test your applications.
- The Help now includes an index and a search functionality, so that you can easily find the content that you require.
- The contents of the help have been adapted to reflect the workflow in Silk4NET.

### **Microsoft Visual Studio 2012**

You can now integrate Silk4NET into Microsoft Visual Studio 2012 to test your applications.

### **Silk4J**

The following features are new for Silk4J:

### **Custom Controls in Silk4J**

You can now create custom classes for custom controls for which Silk4J does not offer any dedicated support. Creating custom classes offers the following advantages:

- Better locators for scripts.
- You can expose the underlying properties and methods that are available for the custom control.
- An easy way to write reusable code for the interaction with the custom control.

## <span id="page-9-0"></span>**Silk Test Product Suite**

The Silk Test product suite includes the following components:

- Silk Test Workbench Silk Test Workbench is the new, native quality testing environment that offers .NET scripting for power users and innovative storyboard-based visual tests to make testing more accessible.
- Silk4NET The Silk4NET Visual Studio plug-in enables you to create Visual Basic or C# test scripts directly in Visual Studio.
- Silk4J The Silk4J Eclipse plug-in enables you to create Java-based test scripts directly in your Eclipse environment.
- Silk Test Recorder Silk Test Recorder enables you to record and replay tests using a GUI and then export those tests to Silk Test Classic, Silk4J, or Silk4NET.
- Silk Test Classic Silk Test Classic is the traditional, 4Test Silk Test product.
- Silk Test Agents The Silk Test Agent is the software process that translates the commands in your tests into GUI-specific commands. In other words, the Agent drives and monitors the application you are testing. One Agent can run locally on the host machine. In a networked environment, any number of Agents can run on remote machines.

# <span id="page-10-0"></span>**System Requirements and Prerequisites**

The following section identifies the system requirements for installing and running Silk Test.

### **Hardware Requirements**

We recommend the following hardware requirements:

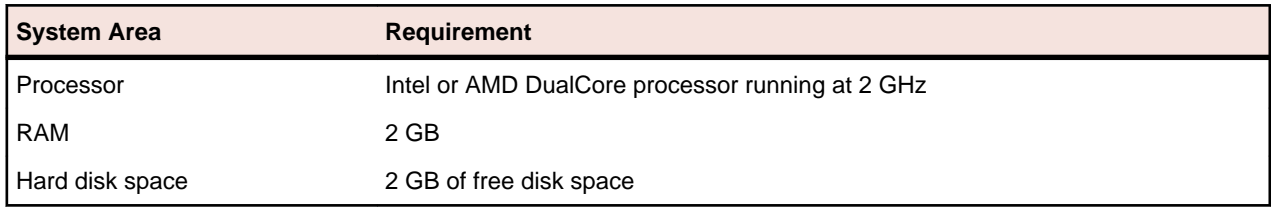

### **Platform Support**

#### **Platforms**

Silk Test 13.5 runs on the following platforms:

- Microsoft Windows XP SP3
- Microsoft Windows Vista SP2
- Microsoft Windows Server 2008
- Microsoft Windows Server 2008 R2
- Microsoft Windows 7
- Microsoft Windows 7 SP1
- Microsoft Windows 8
- Microsoft Windows Server 2012

#### **Technology Domains and Browsers**

Silk Test 13.5 supports applications that use the following browsers or are developed in:

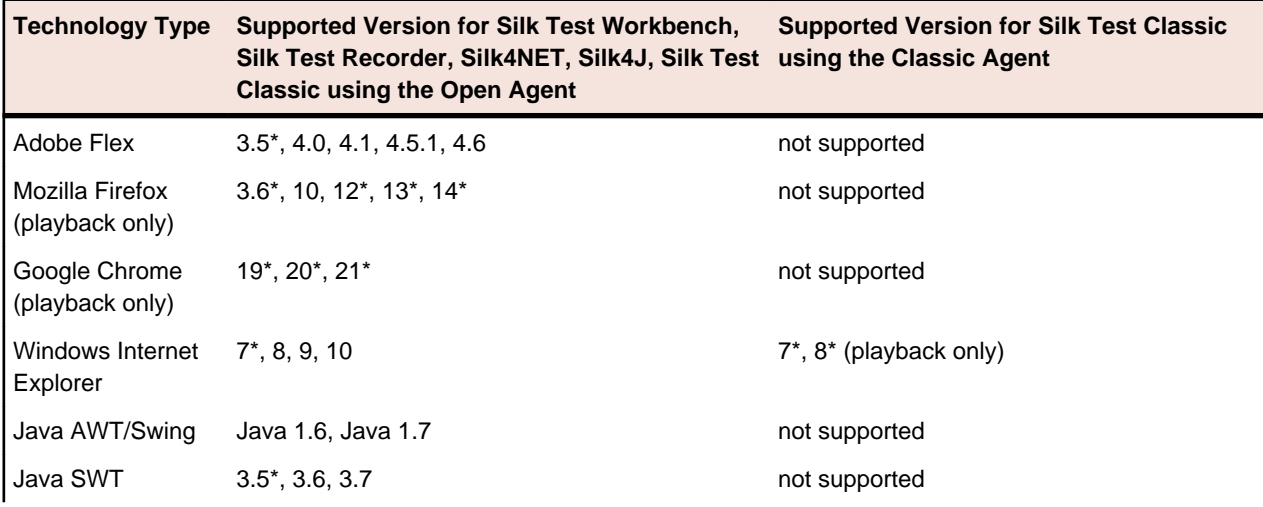

<span id="page-11-0"></span>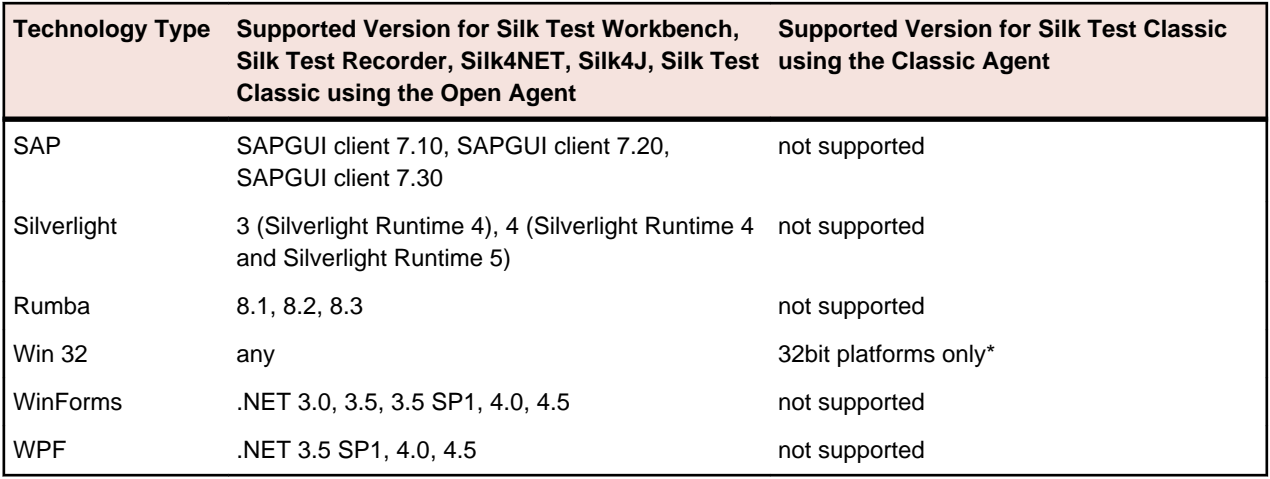

#### **Databases**

Silk Test 13.5 supports the following databases for Silk Test Workbench asset storage:

- Microsoft SQL Server 2005 (SP3) + Express\*
- Microsoft SQL Server 2008 (SP2) + Express
- Microsoft SQL Server 2012

#### **Eclipse Environment**

You can integrate Silk4J in Eclipse 3.4\* or later. However, version 3.7.2 is shipped with Silk Test and only that version or a later version will write a TrueLog file.

#### **Visual Studio Environment**

You can integrate Silk4NET in Visual Studio 2010 Professional or later.

\* These operating systems, features, and integrations are planned to be no longer supported in future Silk Test versions. For additional information, see *End-Of-Life (EOL) Components*.

### **Adobe Flex Support**

Silk Test supports testing Adobe Flex 3.5\*, 4.0, 4.1, 4.5.1, and 4.6 using all supported browsers and Adobe AIR 2.0 or later (built with Adobe Flex 4.x).

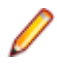

**Note:** Silk Test does not support testing child domain technologies, including Adobe Flex, for Web applications running in Google Chrome.

Silk Test supports Adobe Flash Player 10 or later.

\* These versions are planned to be no longer supported in future Silk Test versions. For additional information, see *End-Of-Life (EOL) Components*.

### **Java Support**

#### **Open Agent Support**

Silk Test supports the following Java components for Silk Test Workbench, Silk Test Recorder, Silk4NET, Silk4J, Silk Test Classic using the Open Agent:

• SWT 3.5\*, 3.6, and 3.7 standalone and Rich Client Platform (RCP) applications (SWT standalone applications executed as an applet in the browser not supported)

- <span id="page-12-0"></span>• Java version 1.6 and 1.7
- AWT
- Swing (including Java Foundation Classes)
- Applets (Windows Internet Explorer and Mozilla Firefox)

Silk Test does not support testing Java applications with the Classic Agent.

\* These versions are planned to be no longer supported in future Silk Test versions. For additional information, see *End-Of-Life (EOL) Components*.

### **Silk Test Classic DSN Support**

Silk Test Classic's Data Driven Workflow supports:

- Text files and comma separated value files (\*.txt and \*.csv files)
- MS Excel
- MS Access
- MS SQL Server
- Oracle (partial support)
- SyBase SQL Anywhere

Silk Test Classic accesses the preceding databases using ODBC and therefore supports the versions of those databases that have a working ODBC driver.

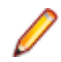

**Note:** The Silk Test Classic **Select Data Source** dialog box allows you to choose either the Silk DDA Excel or the Segue DDA Excel data source. For new data driven testcases, choose the Silk DDA Excel data source. Choose the Segue DDA Excel data source for backward compatibility. This allows existing .g.t files that reference Segue DDA Excel to continue to work.

# <span id="page-13-0"></span>**Installation Instructions**

For information about installation and licensing issues, refer to the *[Silk Test Installation Guide](http://supportline.microfocus.com/Documentation/books/ASQ/SilkTest/135/en/SilkTest_InstallGuide.pdf)*.

## <span id="page-14-0"></span>**Known Issues**

This section identifies Silk Test's known issues and their resolutions.

### **SAP Applications**

#### **HierarchyHeaderWidth and ColumnOrder Properties of the SAPTree Class are write only**

Other than the automation documentation indicates, the HierarchyHeaderWidth and ColumnOrder properties of the SAPTree class are write only and cannot be read.

Ensure that your scripts use write rather than read with these properties.

#### **GetColumnIndexFromName() of the SapTree Class May Fail with an "unspecified error"**

GetColumnIndexFromName() of the SapTree class may fail with an "unspecified error". This is a known issue in SAP automation.

Check the SAP web site to see if the issue has been resolved.

#### **Calling the Select() method of the SAPTree Class on a Context menu item may fail**

Calling the Select() method of the SAPTree class on a Context menu item may fail.

Call SelectContextMenuItem on the parent control instead. This problem is a known issue in the SAP automation.

#### **The position property for a horizontal scrollbar always returns 1**

The position property for a horizontal scrollbar always returns 1. This is a known issue in SAP automation.

Check the SAP web site to see if the issue has been resolved.

#### **The SAPNetPlan class is not supported**

This issue will be resolved in a future release.

#### **Replay error occurs when executing an SAP script in fast mode**

In certain cases, if you record an SAP test using the Silk Test Recorder and then replay it using the **Replay speed: Fast** setting, an error occurs. The error says, The data necessary to complete this operation is not yet available.

Change the replay speed to a slower setting. Or, change the script to use SAP automation to replay the problematic action instead of xBrowser. For example, you might change the action from DomLink. Select to SapHTMLViewer.SapEvent.

### **Web Applications**

#### **Mozilla Firefox on Microsoft Windows 8**

Text capture does not work with Mozilla Firefox in Microsoft Windows 8.

#### **Error in WaitForProperty on Google Chrome**

You may get a ReplayException error when doing an action that causes navigation to a new page, and then use waitForProperty for synchronization on an object that exists on both pages. A workaround for the defect is to do the action, then a Find on an object which only exists on the new page, and then do the WaitForProperty if still necessary.

#### **Google Chrome Settings Menu**

A crash may occur in Google Chrome when submenus of the **Settings** menu are accessed. This occurs in version 18.

#### **Microsoft Silverlight Applications**

Some Microsoft Silverlight applications cause Windows Internet Explorer to hang when interacting with Silk Test. On 32-bit platforms, refer to MS KB 2564958 (an update to Active Accessibility) to help prevent the issue.

#### **Using Google toolbar interferes with recording Web applications**

Using the Google toolbar with Windows Internet Explorer 8 interferes with recording locators for Web applications.

Turn off the Google toolbar before you record Web applications.

#### **Silk Test does not recognize the Log In and Cancel buttons in the authentication dialog box of Google Chrome**

Silk Test does not recognize the **Log In** and **Cancel** buttons in the authentication dialog box of Google Chrome. Use one of the following solutions to work around this limitation:

• Specify the username and the password in the URL of the website that you want to test. For example, to log in to the website *www.example.com/loginrequired.html*, use the following code:

http://myusername:mypassword@example.com/loginrequired.html

• Use Type Keys to enter the username and password in the dialog box. For example, use the following code:

```
 desktop.find("//Window[@caption='Authentication Required']/
Control[2]").TypeKeys("myusername")
desktop.find("//Window[@caption='Authentication Required']/
Control[1]").TypeKeys("mypassword<Enter>")
```
**Note:** Control [2] is the username field, and Control [1] is the password field. The <Enter> key at the end of the second TypeKeys confirms the entries in the dialog box.

#### **Locators recorded with Silk Test versions prior to Silk Test 13.5 might no longer work in Windows Internet Explorer**

In Silk Test 13.5, we have adapted the normalization of white spaces of the text Contents attribute in Windows Internet Explorer. This change was made to improve the cross-browser capabilities of Silk Test, and might affect locators which rely on the textContents attribute, and which are used in scripts that were recorded with releases prior to Silk Test 13.5.

#### **Google Chrome 21: Invalid or missing Accessibility objects in dialog boxes**

When you are recording locators for a Web application in Google Chrome 21, some Accessibility objects in dialog boxes might not be recognized or the recorded hierarchy of the objects might be invalid. This issue applies to all Javascript dialog boxes, for example prompt and the HTTP authentication dialog box. Existing tests, which are using these dialog boxes, might fail when they are replayed on Google Chrome 21.

#### <span id="page-16-0"></span>**Calls into applications using Adobe FlashPlayer do not properly synchronize in the latest versions of Mozilla Firefox**

When you are using Mozilla Firefox 13.0 or later with a recent Adobe FlashPlayer version, some calls might not synchronize properly. The following issues might occur:

- Mozilla Firefox might falsely recognize a running script as stalled and might display a confirmation dialog box asking whether you want to continue the execution of the script, even though the script is running properly.
- Typing characters might not work because SetFocus is no longer working correctly.
- The Adobe automation might return an old value although the UI already shows a new value.

If you face one or more of these issues with applications using Adobe FlashPlayer, turn off the ProtectedMode in Adobe FlashPlayer. For additional information, see *[http://forums.adobe.com/thread/](http://forums.adobe.com/thread/1018071) [1018071](http://forums.adobe.com/thread/1018071)* and read the information provided under *Last Resort*.

#### **OpenTab does not work properly with Google Chrome**

When you use OpenTab while testing an application in Google Chrome, the automation interface of Google Chrome might stop responding and you might have to restart Google Chrome.

#### **Locator recording in windows fails with Google Chrome**

When you are testing a Web application in Google Chrome 20 or later, locator recording in windows fails when multiple windows are open during application configuration in the Google Chrome instance, in which the application is running. If you close the other Google Chrome windows during application configuration, the error will not appear.

### **Silk4NET TrueLog**

#### **If you do not have a TrueLog result file after test execution make sure that:**

- A Silk4NET project which is created in Visual Studio 2010 is executed within a Visual Studio 2010 environment (also when executed via the command line or Team Foundation Server).
- A Silk4NET project which is created in Visual Studio 2012 is executed within a Visual Studio 2012 environment (also when executed via the command line or Team Foundation Server).
- The test class contains the SilkTestClass attribute.
- You have write access to the location where the TrueLog file will be created.

#### **If you get the following error message during replay "Unit Test Adapter threw exception… " make sure that:**

- A Silk4NET project which is created in Visual Studio 2010 is executed within a Visual Studio 2010 environment (also when executed via the command line or Team Foundation Server).
- A Silk4NET project which is created in Visual Studio 2012 is executed within a Visual Studio 2012 environment (also when executed via the command line or Team Foundation Server).

#### **How to migrate from a Silk4NET project created in VS2010 to VS2012:**

- Open the solution in VS2012.
- Change the target framework of your Silk4NET project(s) to .NET Framework 4.5.
- Remove the Reference SilkTest.Ntf.VisualStudio2010.UnitTestingExtension from your Silk4NET projects
- Add the reference SilkTest.Ntf.VisualStudio2012.UnitTestingExtension to your Silk4NET projects.

### <span id="page-17-0"></span>**Silk Test Workbench**

#### **Message boxes display in the background when a script plays back (31314)**

If you include a message box statement, such as  $MsgBox$  ("Hello") in .NET script, it displays in the background when you play back the script.

Include MsgBoxStyle.MsgBoxSetForeground in the MsgBox statement to have the message box display in the foreground. For example:

MsgBox ("Hello", MsgBoxStyle.MsgBoxSetForeground)

#### **Installer fails to install SQL Server Native Client and register Silk Test Workbench as a COM server**

If the operating system performs an automatic update or the user initiates a Windows update during or before installation of Silk Test, the installer fails to install SQL Server Native Client and register Silk Test Workbench as a COM server.

Both of these problems affect Silk Central Test Manager (SCTM) integration, since SCTM uses the native client driver installed by SQL Server Express to create Silk Test Workbench DSNs. Furthermore, SCTM needs Silk Test Workbench registered as a COM server in order to use its COM interface for automation.

Choose one of the following solutions:

- **1.** Do not install Silk Test while running a Windows update.
- **2.** Ensure that Windows updates do not install automatically on your machine.
- **3.** Install any pending Windows updates prior to installing Silk Test and reboot the system before installing Silk Test.

#### **Modifying the hot key combination to include multiple modifiers causes additional keys to be recorded**

If you configure a hot key for insert verification or start/stop record that contains multiple modifiers, occasionally the modifier press key action is recorded. For instance, if you specify a hot key combination of Alt+Ctrl+F9, Alt may be recorded as a press key action instead of being ignored as part of the hot key combination. This is a problem during playback because the appropriate release key actions are missing.

Manually remove the actions related to the modifiers, or only use one hot key modifier.

#### **SQL Server DSN does not work on 64-bit systems**

A 64-bit DSN cannot be used with Silk Test Workbench. To create a DSN for a 64-bit machine, click **Start** > **Silk** > **Silk Test** > **Administration** > **Data Sources (ODBC)** and create a 32-bit DSN. You can also use the WOW64 tools located at C:\WINDOWS\SysWOW64\odbcad32.exe.

#### **Silk Test Workbench requires a network connection to start**

Silk Test Workbench requires a network connection to start. If no network connection is available, a "Failed to connect to OpenAgent" error occurs. Other clients, such as Silk Test Classic and Silk Test Recorder, do not require a network connection to start.

Ensure that a network connection is available before starting Silk Test Workbench.

#### **SQL Server Express might not install on Windows Vista SP1 machines**

On Windows Vista SP1 machines, ensure that the full version of .NET 3.5 SP1 is installed if you plan to install SQL Server 2008 Express. To install the full version of .NET 3.5 SP1, download it from the Microsoft Web site.

#### **Auto-completion and syntactical assistance incomplete when a For loop is used**

When a For loop is used in a .NET script, only the object methods are displayed in the syntactical assistance when you first enter the code.

This issue has been resolved in the next maintenance release of Actipro. However, the release schedule is unknown. To display the methods and properties in the syntactical assistance, edit the code to include the argument. For example, the following code displays only methods in the syntactical assistance:

```
Dim ad as ActiveData = Workbench.LoadActiveData("myAD")
  Dim adr as ActiveDataRow
  For each adr in ad
  Next adr
```
To show methods and properties, edit the For code as follows:

For each adr as ActiveDataRow in ad

#### **All Chinese characters are not italicized in invalid object map entries**

When an invalid object map entry occurs, some Chinese characters are not italicized.

Identify invalid object map entries by the red text assigned to invalid entries or by using the **Next error** and **Previous error** toolbar buttons.

#### **Identify from Screen Preview creates an incorrect object map item for a migrated database**

After a database is migrated from Silk Test Workbench 2010 to Silk Test Workbench 2010 R2, using the **Identify from Screen Preview** creates incorrect object map items.

Use the **Update Screen** command to recapture the screen before using **Identify from Screen Preview**.

#### **When a .NET application is started from DevPartner Studio (DPS), Silk Test does not recognize it**

To resolve the issue, perform the following steps:

- **1.** Go to the Silk Test installation folder (by default, it's located at: C:\Program Files\Silk\Silk Test).
- **2.** For Windows Forms applications, go to ng \agent \plugins \com.borland.fastxd.techdomain.windowsforms.agent\_<version number>.
- **3.** For Windows Presentation Foundation (WPF) applications, go to ng\agent\plugins \com.microfocus.silktest.techdomain.wpf.agent\_<version number>.
- **4.** In Notepad, open the file plugin.xml, and add the following line to the <loadparameters> section: <param

name="frameworkAssembly">mscoree.dll</param>

- **5.** Go to the ng\agent folder in the Silk Test installation folder (by default, it's located at: C:\Program Files\Silk\Silk Test\ng\agent).
- **6.** In Notepad, open openagent.ini and add -clean as the first line of the file.
- **7.** Log out of the computer, and then log back in. Silk Test works as expected with the application that was started by DevPartner Studio.

#### **Using Stop in a script causes an error message to be displayed**

Due to the current level of VB.NET debugging support in Silk Test Workbench, do not use the VB.NET command Stop (and Debugger.Break) in a script.

#### <span id="page-19-0"></span>**When a child script is called from a parent script, the child script can access the object map out of scope**

If a parent and child script reside in different projects and use different object maps, the child script runs successfully even though the object map is out of scope for the child script.

Since the script runs successfully, there is no resolution necessary. However, this behavior will not work in future releases.

#### **When multiple users attempt to simultaneously edit the same asset on a SQL 2008 database, issues with the asset locking mechanism might occur**

To test for the problem, open an asset, like a visual test, for editing in the Silk Test Workbench. While the asset is open, attempt to open the same asset from a different instance of Silk Test Workbench. If the problem occurs, either the second instance of Silk Test Workbench will be able to simultaneously edit the same asset, or the second instance will receive a message with incomplete data. The user name and machine name will both be blank.

In SQL Server, allocate database admin rights to the SQL database users that use that database.

#### **Unexpected error while exporting assets in a SQL database**

The unexpected error, Conversion failed when converting from Character string to Unique identifier, occurs when exporting assets in a SQL database.

Import the exported database and press OK if any error messages occur. The import finishes successfully and the assets are available for use.

#### **Unexpected behavior while using an Access database**

Compact the database using the Silk Test **Database Maintenance** tool. Click **Start** > **Programs** > **Silk** > **Silk Test** > **Administration** > **Database Maintenance**. Then, open the database and click **Tools** > **Compact Database**.

#### **Silk Test Workbench with UAC enabled during configuration cannot connect to an SQL Server**

You cannot connect to an SQL server during configuration, when you are using Silk Test Workbench without administrator rights, and with UAC enabled.

To connect to the SQL server during configuration, you have to start Silk Test Workbench with the **Run as administrator** option.

#### **Silk Test Workbench might crash when the connection to a remote SQL database is lost**

When you are using a remote SQL database, and that database disconnects from Silk Test Workbench, for example because of a server restart, Silk Test Workbench might crash when trying to communicate with the database.

To reconnect with the database, restart Silk Test Workbench.

#### **The replay of a visual test might get very slow if the Control capture option is set**

Set the Control capture option to **No** to improve playback performance.

### **General Issues**

#### **Replaying a Visual Test on a Large Site**

You may encounter performance problems when running a visual test on a large site when using xBrowser. In order to avoid this, set the option **Playback** > **Results** > **VisualTest** > **ControlCapture** to No.

#### **When a remote desktop or remote desktop connection (RDC) is minimized, Silk Test does not function**

When you connect through the remote desktop protocol (RDP) to a desktop, you take ownership of the desktop by attaching to the desktop with your mouse and keyboard. If the desktop is minimized without ownership of the desktop being released, any playback of mouse clicks or keystrokes is undefined.

The recommended configuration is to run Silk Test on a VMWare-server and connect through VMWareclient software. This allows replay to continue even if the client has been closed.

#### **The Open Agent does not start when the Check Point firewall is installed**

When you have a Check Point firewall or a Check Point ZoneAlarm firewall installed on your system, the Open Agent cannot be started, because the firewall interrupts the communication between the Agent and the infoservice.

To start the Open Agent, you have to uninstall the Check Point firewall from your system.

#### **Testing Silverlight applications with Mozilla Firefox does not work well on some machines**

The Silverlight support in Silk Test might not work well on some machines when used in Mozilla Firefox. A deadlock can occur if the Mozilla Firefox plugin process calls the host Mozilla Firefox process at the same time that the host Mozilla Firefox process calls the plugin process. For additional information, see *[https://](HTTPS://BUGZILLA.MOZILLA.ORG/SHOW_BUG.CGI?ID=686861) [bugzilla.mozilla.org/show\\_bug.cgi?id=686861](HTTPS://BUGZILLA.MOZILLA.ORG/SHOW_BUG.CGI?ID=686861)* or *[https://bugzilla.mozilla.org/show\\_bug.cgi?id=558986](HTTPS://BUGZILLA.MOZILLA.ORG/SHOW_BUG.CGI?ID=558986)*. This known issue might occur in Silk Test because Silk Test is loading a .Net framework into the plugin process to test Silverlight. In this case, Silk Test cannot control when the .Net framework triggers a garbage collection, which calls into the host Mozilla Firefox process when freeing COM objects.

#### **You cannot use Google Chrome to test Web sites that are using a Prototype JavaScript framework version previous to version 1.7**

This is an issue in the Prototype JavaScript framework, where in framework versions previous to 1.7 arrays are incorrectly JSONified. This affects the internal domAutomation object of Google Chrome, on which the Google Chrome testing environment and the Silk Test implementation rely, and leads to a wrong behavior of Google Chrome during testing. This issue has been fixed in Prototype JavaScript version 1.7 or later.

To use Google Chrome to test web sites that are using the Prototype JavaScript framework, update Prototype JavaScript to version 1.7 or later.

#### **Background applications in Google Chrome prevent automation support from loading**

When you want to test a Web application with Google Chrome and the **Continue running background apps when Google Chrome is closed** check box is checked, Silk Test cannot restart Google Chrome to load the automation support.

#### **The modifiers parameter in the domDoubleClick method is ignored**

You cannot specify the modifier in the overloaded domDoubleClick method. The modifier will not be double-clicked, although you have specified the parameter. The overloaded domDoubleClick method, which allows you to specify the modifier, is deprecated. To specify the modifier, you can use the doubleClick method, if you are using a client that supports an overloaded method with the modifiers parameter, or the PressKeys and ReleaseKeys methods.

#### **You cannot use the silent setup mode with the Web installer**

When you are installing Silk Test with the Web installer, and not from the physical media, the silent setup mode does not work. For additional information, refer to the *[Silk Test Installation Guide](http://supportline.microfocus.com/Documentation/books/ASQ/SilkTest/135/en/SilkTest_InstallGuide.pdf)*.

### <span id="page-21-0"></span>**Silk Test Classic**

#### **Ensure that the agent.exe and partner.exe processes have been killed before attempting a Silk Test Monitor execution**

When running Silk Test monitors or GUI-level tests, Agent.exe or Partner.exe may not close correctly after a monitor execution and the temporary results folder may remain opened. When this happens during a monitor execution, all subsequent monitors fail with the error LoadtestController: 3302 - The results directory could not be cleared and do not clear.

Kill the Agent.exe or Partner.exe process manually on the execution server or create an Action Essential which will automatically kill the processes whenever needed.

#### **Unknown behavior occurs if a window class is declared without a tag**

If a customer implements a window class in Silk Test without a tag, unknown errors and possible crashes occur. For example, in the following code, the tag line is mandatory.

```
[-] winclass MyDialogBox : DialogBox
 [ ] tag "[DialogBox]"
 [ ] locator "//DialogBox[@caption='Check Box']"
```
If the tag line is present, the code works as it should. However, if the tag line is missing, this leads to unknown errors and possible crashes. For example, the following code is problematic:

```
 [-] winclass MyDialogBox : DialogBox
 [ ] locator "//DialogBox[@caption='Check Box']"
```
#### **Removed obsolete CaptureText function of AnyWin class**

We have removed the obsolete 4Test function AnyWin::CaptureText(STRING *sFileName*) from the Classic Agent. If you were using this function in your scripts, you can replace it with the following 4Test code:

```
 LIST OF STRING lsQuery
<name of the window>.Query(lsQuery)
ListWrite (lsQuery, sFileName)
```
# <span id="page-22-0"></span>**Resolved Issues**

The following issues have been resolved:

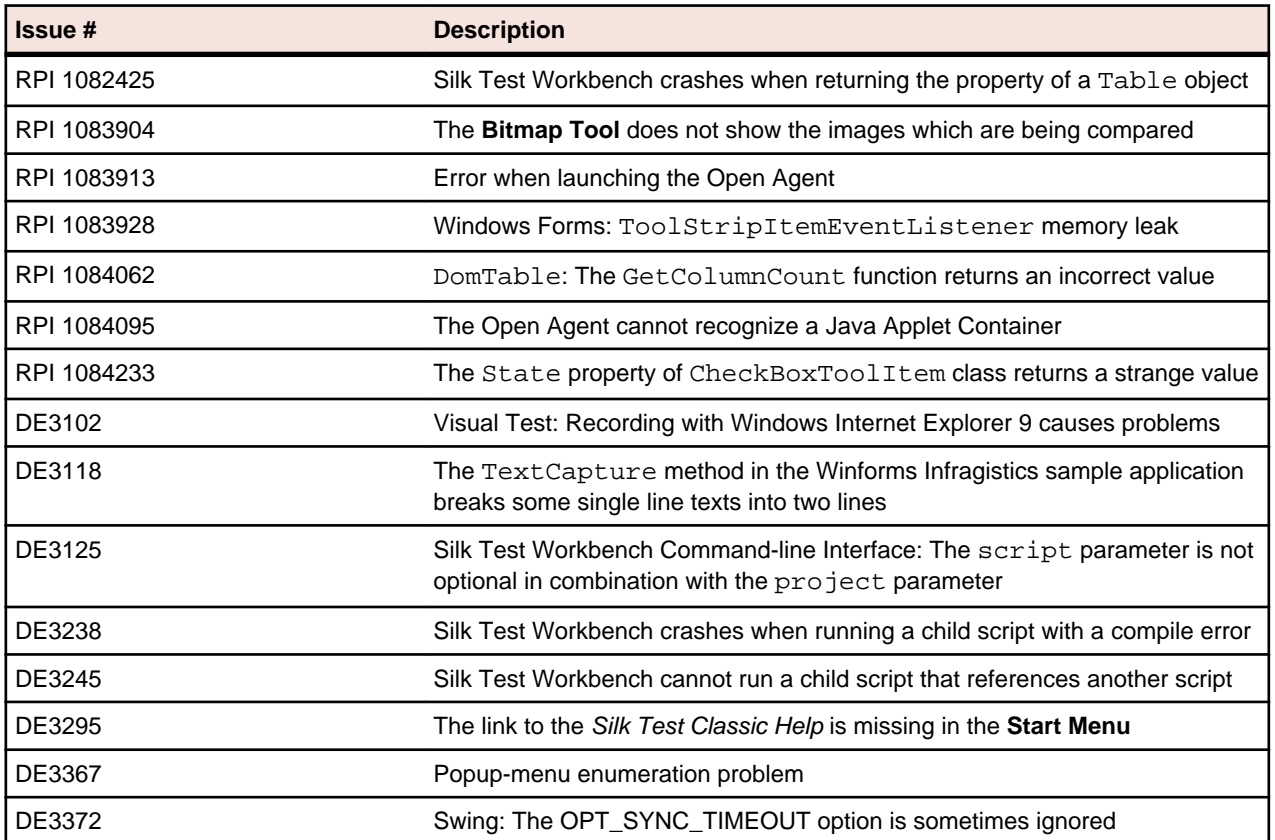

# <span id="page-23-0"></span>**End-Of-Life (EOL) Components**

This section lists the operating systems, features, and integrations that will no longer be supported in the current or future Silk Test versions.

### **EOL Components for Silk Test 13.5**

The following operating systems, features, and integrations are no longer supported in Silk Test:

- Windows Internet Explorer 6
- Java SWT 3.2, 3.3, 3.4
- Mozilla Firefox 3.5
- Mozilla Firefox 4
- Java AWT/Swing (on the Classic Agent)
- SilkBean
- Windows Forms (WinForms) applications running with a .NET 2.0 runtime.

**Note:** Silk Test will continue to support applications that were developed in .NET 2.0 and are running in a supported .NET runtime.

- Oracle 11.1, 11.2
- Microsoft Windows Vista SP1
- Adobe Flex SDK 3.0, 3.2, 3.3, 3.4

The following browser versions are rapid release versions. These versions have a short product life-cycle and are frequently replaced by newer versions. Silk Test supports these versions as long as the issuing vendors do. Rapid release versions have a shorter grace period in Silk Test once EOL is declared.

- Mozilla Firefox 5
- Mozilla Firefox 6
- Mozilla Firefox 7
- Mozilla Firefox 8
- Mozilla Firefox 9
- Mozilla Firefox 11
- Google Chrome 18

**Note:** Silk Test applies the normal life-cycle policy to support an Extended Support Release (ESR) of Mozilla Firefox, for example Mozilla Firefox 10.

### **EOL Components for the Next Silk Test Release**

The following operating systems, features, and integrations will no longer be supported in the next Silk Test release:

- Windows-based applications (on the Classic Agent)
- Web applications (on the Classic Agent)
- ActiveX/Visual Basic applications (on the Classic Agent)
- Microsoft Accessibility (on the Classic Agent)
- Mozilla Firefox 3.6
- Java SWT 3.5
- Adobe Flex 3
- <span id="page-24-0"></span>• Windows Internet Explorer 7
- Eclipse versions less than 3.7.2

The following browser versions are rapid release versions. These versions have a short product life-cycle and are frequently replaced by newer versions. Silk Test supports these versions as long as the issuing vendors do. Rapid release versions have a shorter grace period in Silk Test once EOL is declared.

- Mozilla Firefox 12
- Mozilla Firefox 13
- Mozilla Firefox 14
- Google Chrome 19
- Google Chrome 20
- Google Chrome 21

**Note:** Silk Test applies the normal life-cycle policy to support an Extended Support Release (ESR) of Mozilla Firefox, for example Mozilla Firefox 10.

### **EOL Components for the Silk Test Release After the Next Release**

The following operating systems, features, and integrations will no longer be supported in the Silk Test release after the next release:

• SQL Server 2005